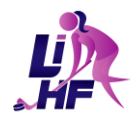

# **Voici quelques rappels qui vous seront utiles tout au long de la saison.**

### **Feuilles de match**

- **Feuille de match faite électroniquement**
	- o Vérifier auprès du marqueur que les informations (suspension, gardienne partante, etc.) sont bien entrées et correctes.
- **Feuille de match pas faite électroniquement (papier)**
	- o **Équipe locale seulement** : Faire parvenir la feuille de match (**PDF seulement**, lisible et claire) à [LIHFresultats@gmail.com](mailto:LIHFresultats@gmail.com) dans un délai de 24 heures (au plus tard le lundi à 21 h). Seuls les courriels reçus à cette adresse seront admissibles.
	- o **Objet du courriel :** Catégorie/classe + Numéro de la partie + Date (p. ex. M13AA – Partie 1515 – 28 octobre).

#### **Tous les mardis, un fichier des feuilles de matchs manquantes sera transmis par courriel.**

## **Inscription – Changement d'horaire sur Spordle**

- Pour recevoir les avis de changement de joutes par courriel, s'inscrire au [https://uni.publicationsports.com/avis\\_courriel/](https://uni.publicationsports.com/avis_courriel/)
	- o Pour retrouver l'équipe :
		- Choisir la région
		- Choisir l'association ou le regroupement féminin
		- Sélectionner la ligue : Ligue Interrégionale Hockey Féminin
		- Choisir la division et la classe
		- Sélectionner l'équipe

### **Tournois**

- **Inscriptions aux tournois**
	- o Une fois les tournois choisis, l'équipe doit faire parvenir sa [liste de tournois](https://img1.wsimg.com/blobby/go/0a6f61eb-c4e8-4b0b-803c-ee8dbca29e81/downloads/LISTE%20DES%20TOURNOIS.pdf?ver=1696617727126) à [jean](mailto:jean-guy@hurtubise.net)[guy@hurtubise.net,](mailto:jean-guy@hurtubise.net) son gouverneur et son responsable des glaces.
- **Documents à prévoir**
	- o **Cahier d'équipe** (Formulaire T112) approuvé par la région et vérifié par le responsable de l'équipe (la liste de ses joueuses, JA et personnel de banc)
	- o **Calendrier** (horaire) des matchs de saison et de tournois (si connu) de l'équipe
	- o **Feuilles de match** des cinq (5) derniers matchs de l'équipe (saison régulière, tournois et séries éliminatoires)
		- Pour trouver l'horaire et les feuilles de match, se rendre sur l[e site de la ligue.](https://www.publicationsports.com/stats/ligue/lifsl/index.html) Sélectionner la catégorie, la classe et l'équipe. L'horaire y sera, ainsi que les feuilles de match des joutes déjà jouées.

#### • **Retour de tournoi**

o Envoyer **OBLIGATOIREMENT** l[e formulaire de retour de tournoi,](https://img1.wsimg.com/blobby/go/0a6f61eb-c4e8-4b0b-803c-ee8dbca29e81/downloads/FORMULAIRE%20DE%20RETOUR%20DE%20TOURNOI.pdf?ver=1696612264264) qu'il y ait des suspensions ou non, dès le retour (**maximum 5 jours**), à [jean-guy@hurtubise.net.](mailto:jean-guy@hurtubise.net)

\*\*\*Voici quelques suggestions d'applis pour numériser des documents au format PDF\*\*\*

- Adobe Scan : Mobile PDF Scanner
- CamScanner PDF Scanner App
- PDF Scanner and Editor